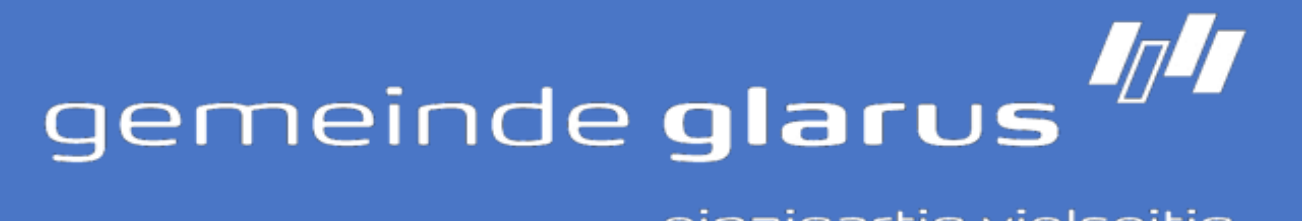

#### einzigartig vielseitig.

# **Die QR-Busse**

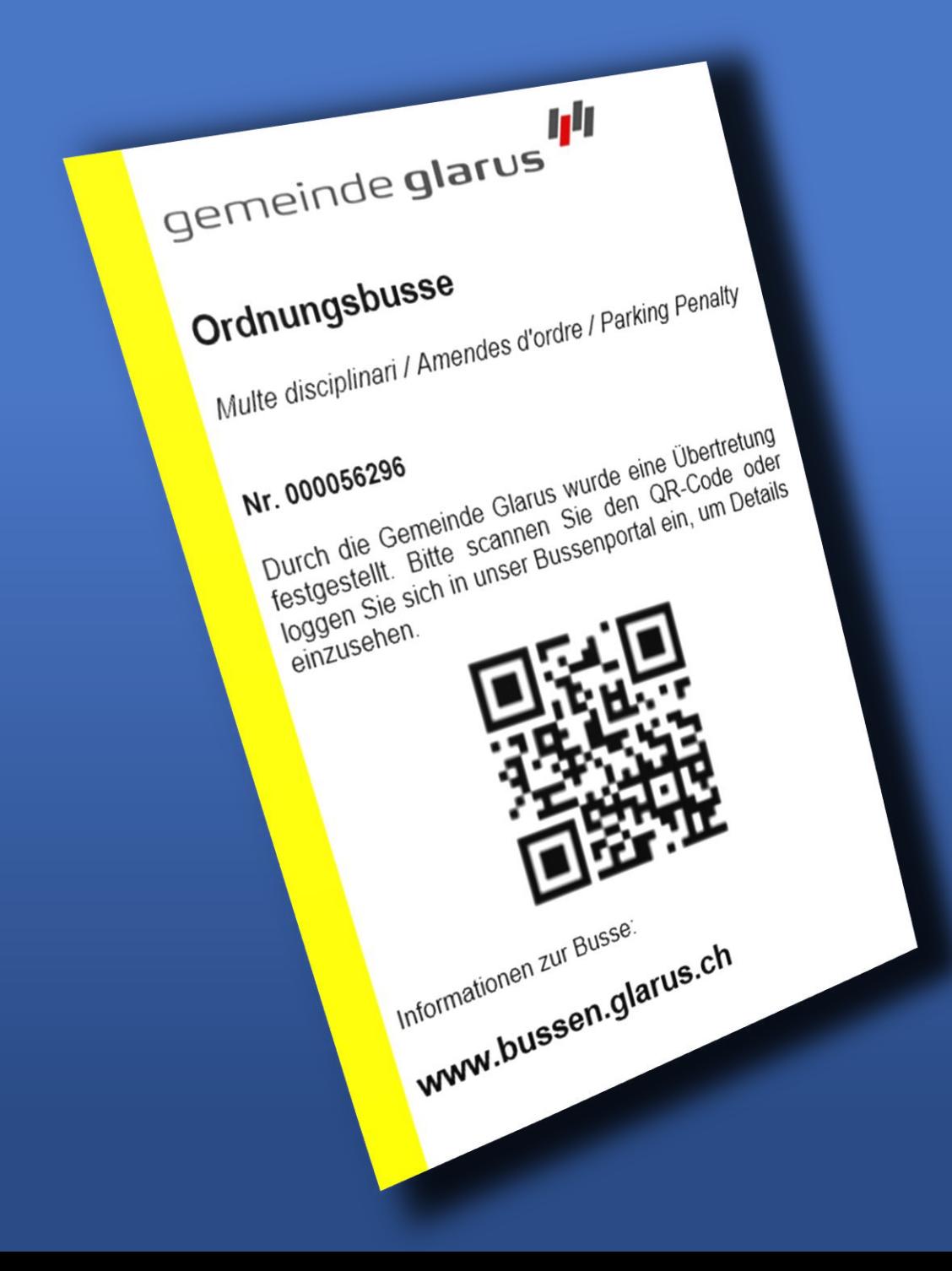

#### **Wie lange habe ich Zeit, um die Busse zu bezahlen?**

**Die Zahlungsfrist beträgt 30 Tage. Wird die Busse nicht online bezahlt, erhalten Sie nach dieser Frist eine Übertretungs- anzeige mit Einzahlungsschein per Post. Verstreicht die Bedenkzeit, so wird das ordentliche Verfahren mit Kosten- folge eingeleitet und Anzeige bei der Staatsanwaltschaft erstattet.**

### **Was muss ich tun, wenn ich nicht selbst gefahren bin?**

**Auf dem Bussenportal oder auf der Übertretungsanzeige haben Sie die Möglichkeit, die Personalien der für die Übertretung verantwortlichen Person bekanntzugeben. Der neu registrierten Person wird dann eine Übertretungsanzeige mit Einzahlungsschein zugestellt.**

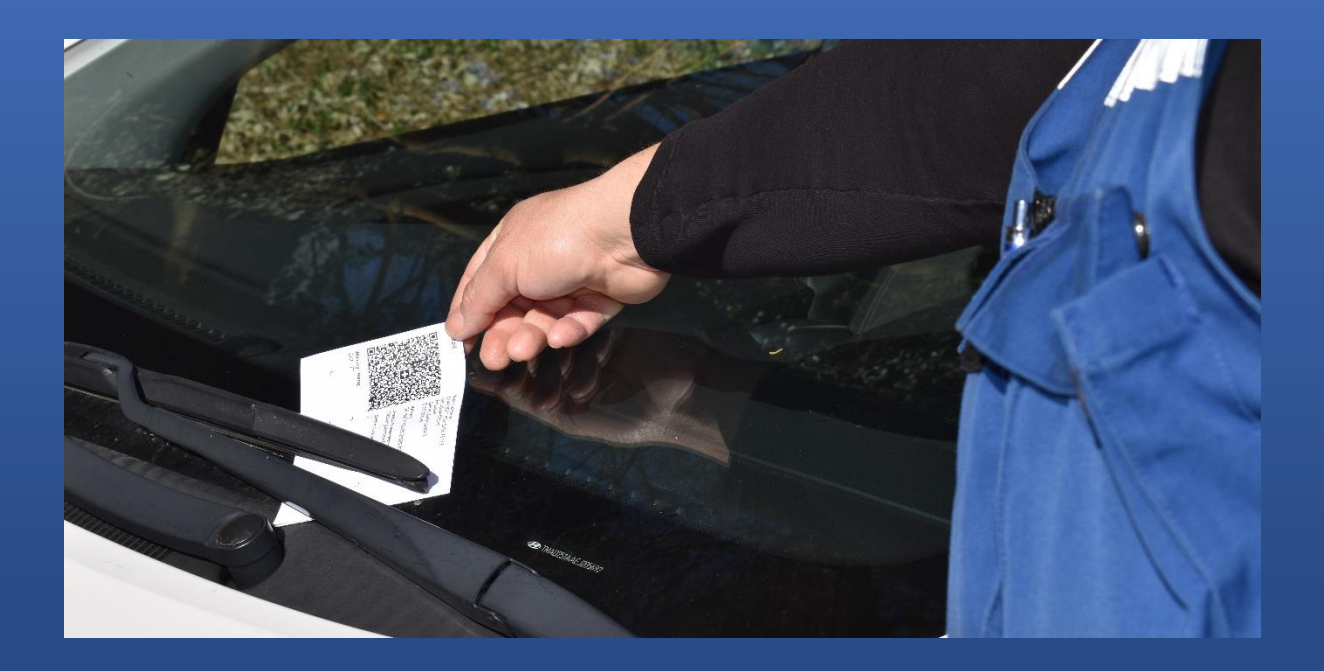

#### **Bussenportal: www.bussen.glarus.ch**

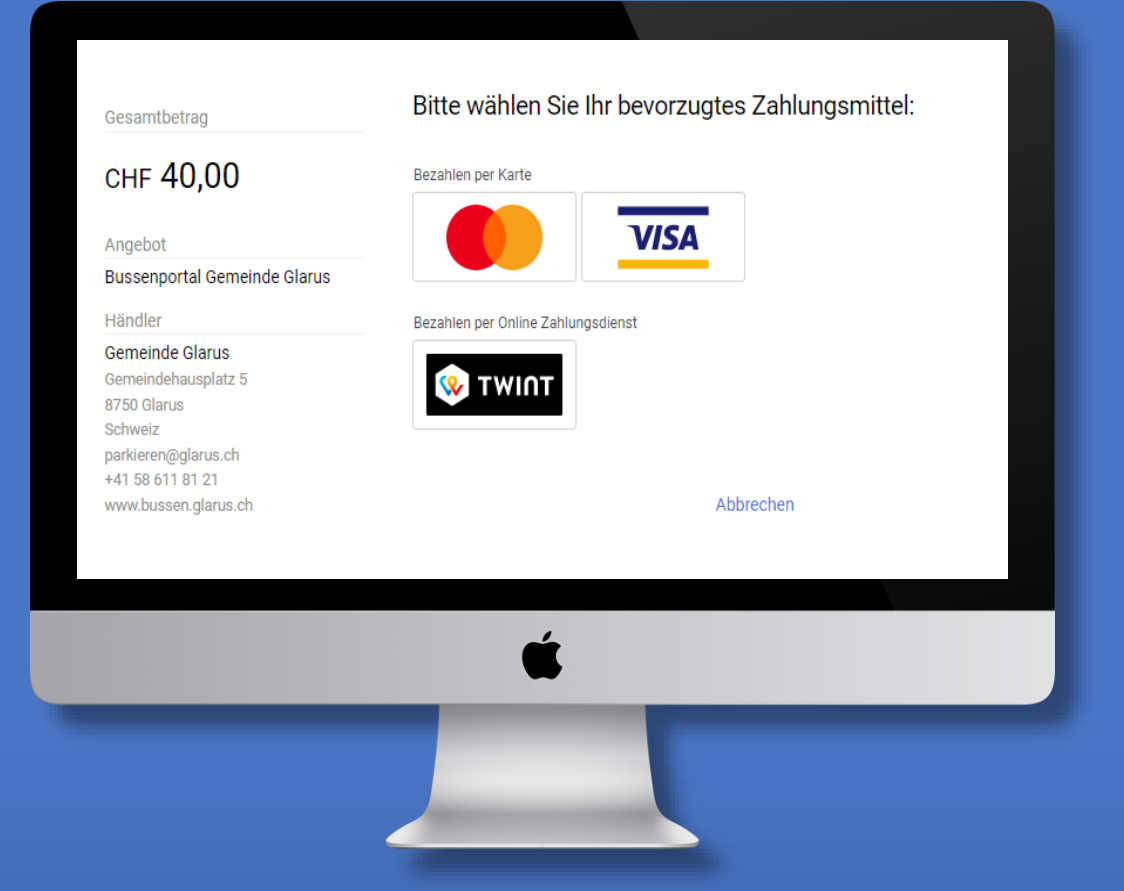

#### **Gelange ich auch ohne Smartphone auf das Bussenportal?**

**Das Online-Bussenportal kann neben dem Smartphone auch auf dem Computer unter www.bussen.glarus.ch aufgerufen werden. Dort können Sie die Bussennummer und das Kontrollschild eingeben. Mit wenigen Klicks können Sie die Details einsehen und die Busse bezahlen.**

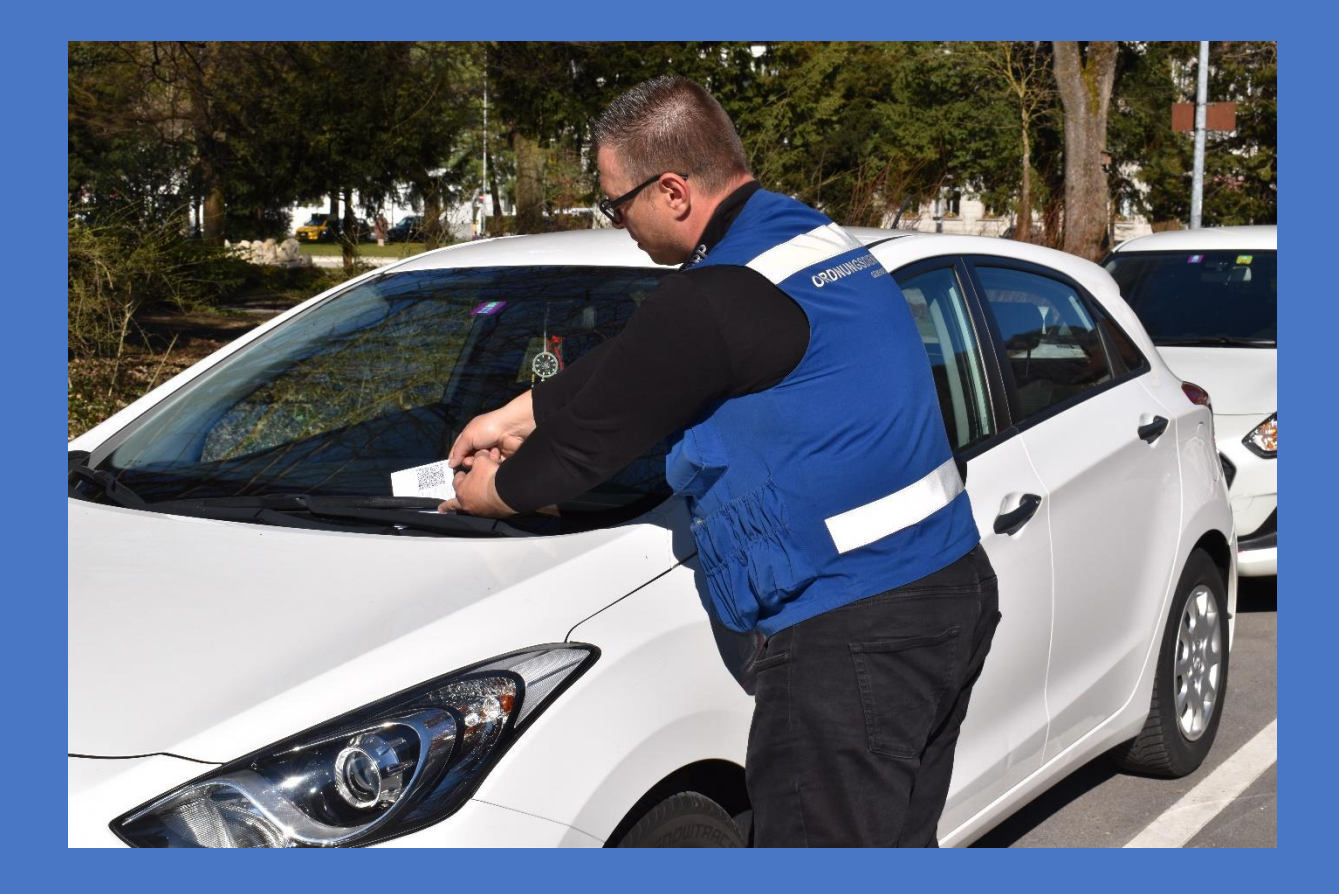

#### **Haben Sie noch Fragen?**

**Wir beraten Sie gerne.**

#### **Gemeinde Glarus**

**Abteilung Parkraumbewirtschaftung Gemeindehausplatz 5 8750 Glarus Tel. 058 611 87 37 www.glarus.ch**

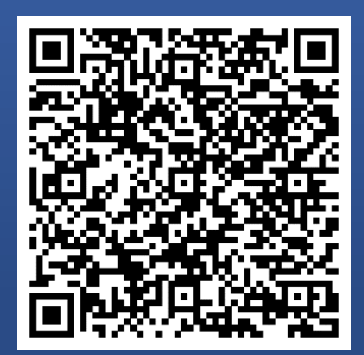

#### **Der neue Bussenzettel mit QR-Code ist da.**

**Die Gemeinde Glarus bietet eine schnelle und einfache Möglichkeit zur Bezahlung von Ordnungsbussen an. Über das Online-Bussenportal können Sie Bussen direkt bezahlen oder die Details abfragen.**

**Auf dem Bussenzettel befindet sich ein QR-Code. Damit gelangen Sie direkt auf das Online Bussenportal.**

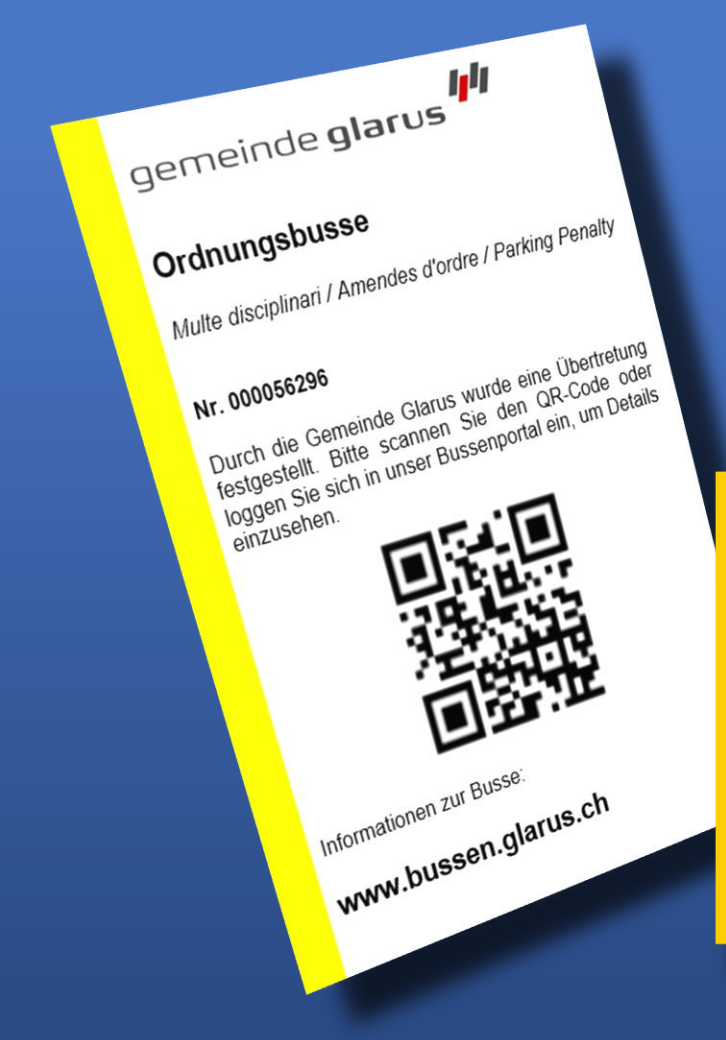

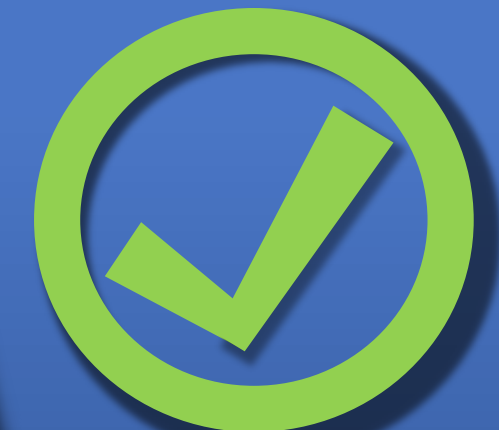

#### **Datenschutz**

**Der Schutz der Daten ist jederzeit gewährleistet. Auf dem Online-Bussenportal werden keine persönlichen Daten gespeichert.**

#### **Wie gelange ich auf das Online-Bussenportal?**

**Sie können den QR-Code mit dem Smartphone oder Tablet scannen. Die meisten Smartphones verfügen über einen in der Kamera integrierten QR-Code-Scanner. Dazu müssen Sie die Kamera-App öffnen und das Smartphone so halten, dass der QR-Code im Bildschirm sichtbar ist. Wird der Code erkannt, erscheint eine Meldung. Tippt man diese an, wird automatisch das Online-Bussenportal aufgerufen.**

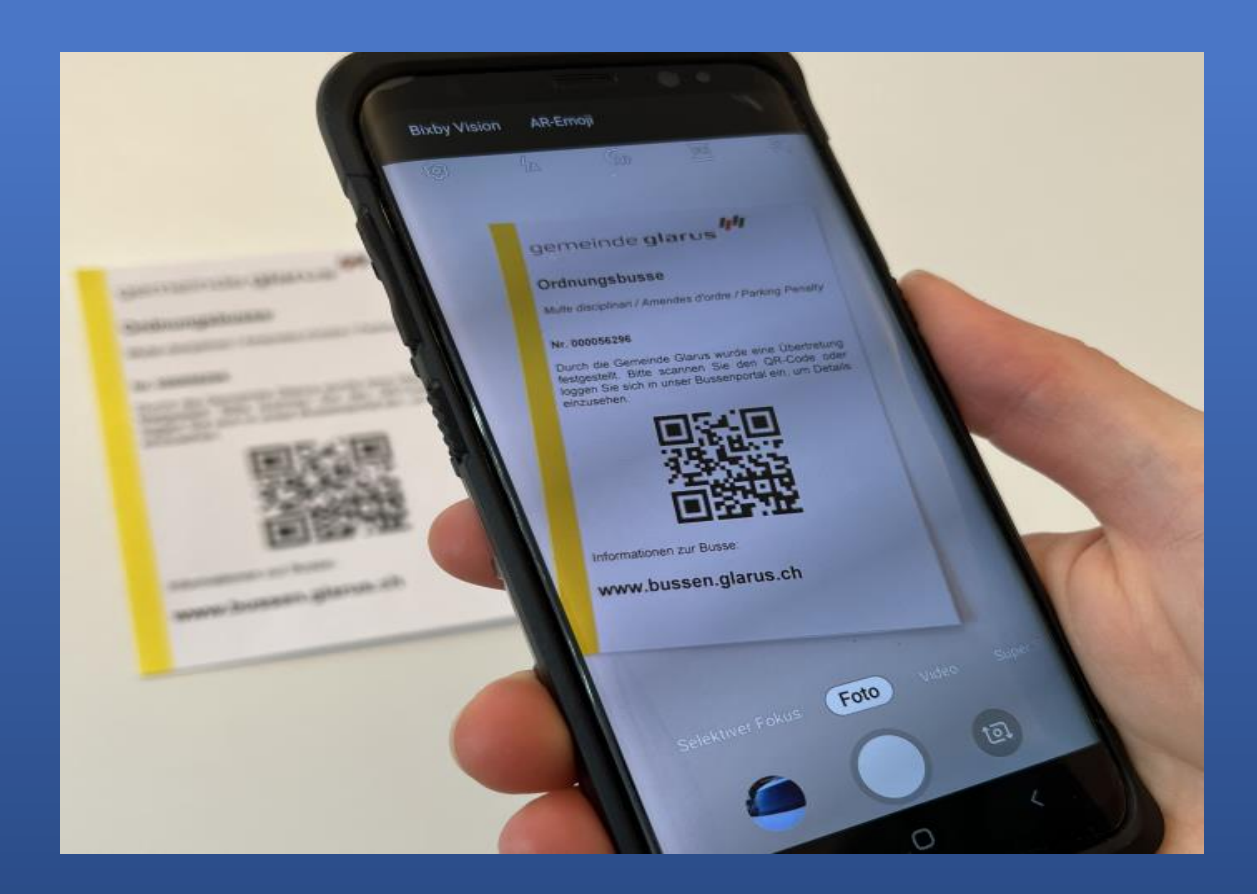

## **Mit welchen Zahlungsmitteln kann ich meine Ordnungsbusse bezahlen?**

**Sie können zwischen folgenden Bezahlarten wählen:**

- **Master-Card**
- **Visa**
- **Twint**
- **Barzahlung vor Ort**
- **Barzahlung am Schalter**

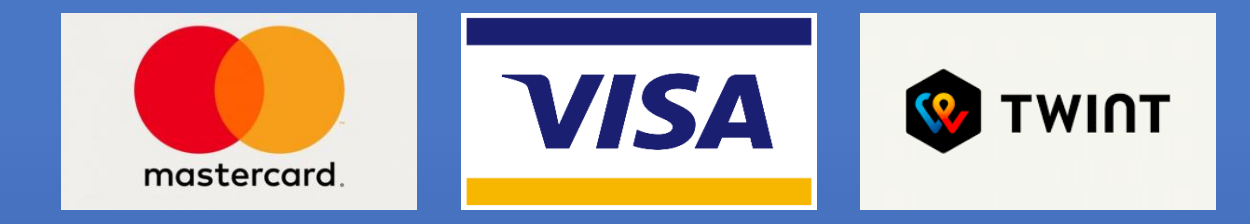

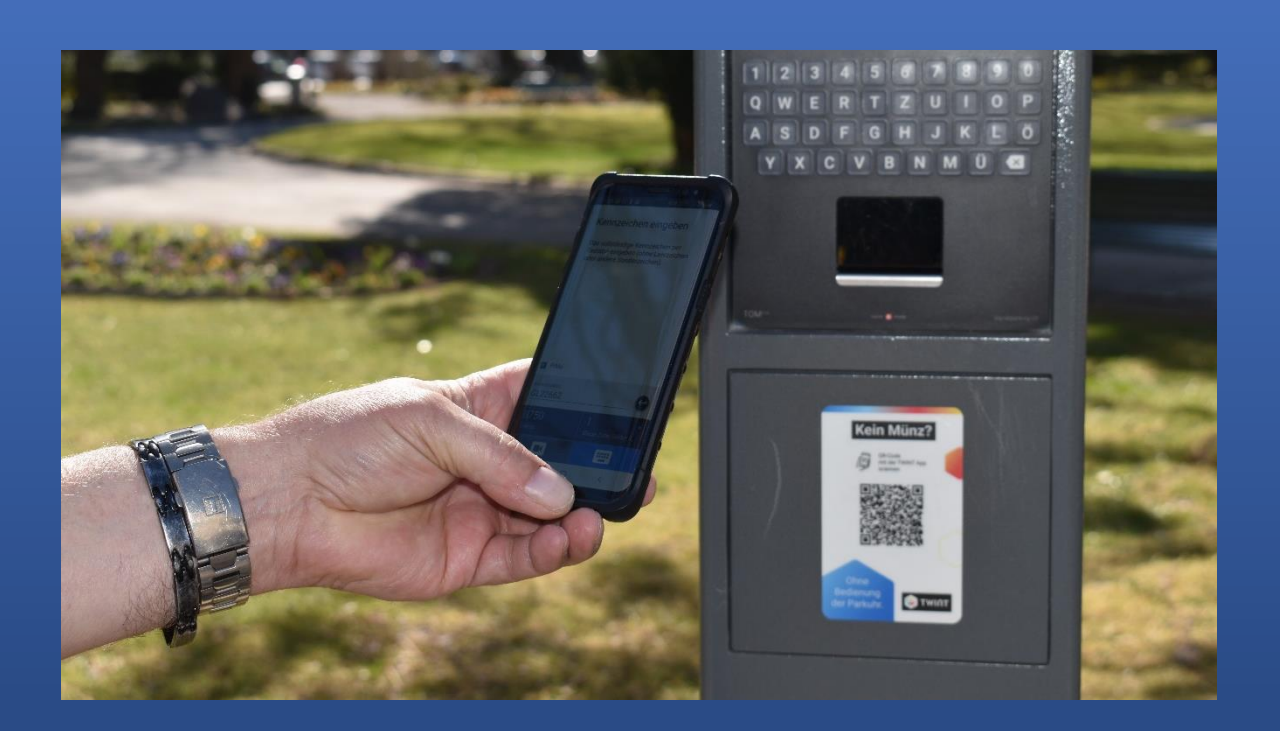

## **Wo finde ich die nötigen Angaben für die Eingabe im Online-Bussenportal?**

**Die entsprechende Nummer ist auf dem Bussenzettel abgedruckt.**

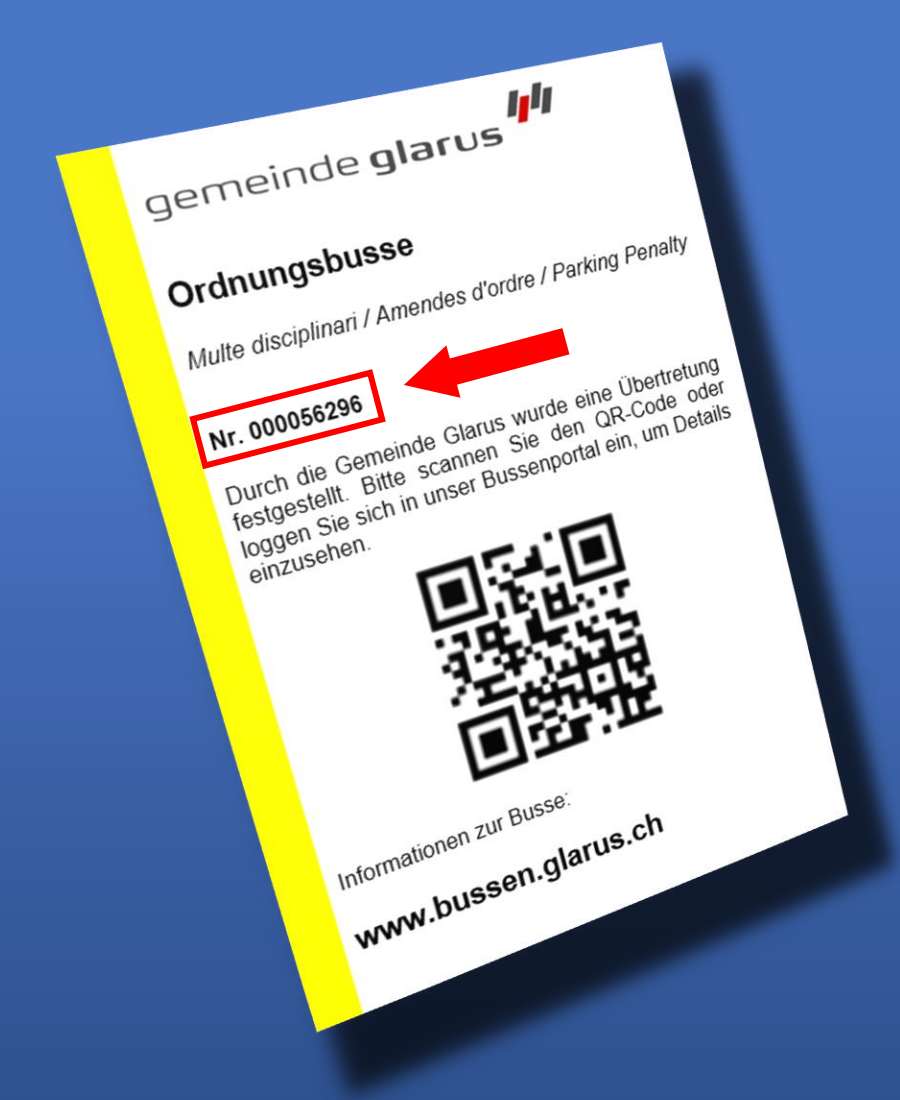

**Auf der Übertretungsanzeige finden Sie die Bussennummer und das Kontrollschild.**